# **Import CSV Automatique**

[Retour](https://wiki.easyrepro.com/doku.php?id=dr:imple) - DR V 3.3.01#59

Accès en mode Administrateur uniquement.

# **Définition**

L'application permet d'importer automatiquement, et régulièrement, un fichier de type csv contenant les informations sur les utilisateurs. Cet import permet de palier l'absence d'accès à un annuaire d'entreprise de type AD/LDAP.

Sur la page : Bandeau > Icône Administration > Onglet Profil > Sous-onglet Général

## **Paramétrage de l'option**

## **Activation**

Activer l'option Activer l'importation auto des utilisateurs en cochant la case à la fin de la ligne. De nouveaux champs vont être disponibles pour le paramétrage de l'option.

## **Paramétrage**

Renseigner :

\* L'emplacement et le nom du fichier qui devra être analysé,

\* Le format du fichier csv : le nom des champs disponibles dans l'application ; syntaxe disponible en passant la souris sur le (?),

\* La fréquence à laquelle ce fichier doit être cherché dans le dossier,

\* S'il faut ignorer ou non la première ligne du fichier (si elle contient le titre des colonnes par exemple),

\* Ce qu'il faut faire du fichier après analyse (suppression ou sauvegarde).

Cliquer sur le bouton : **[valider]**

## **Exemple**

EasyRepro » Administration

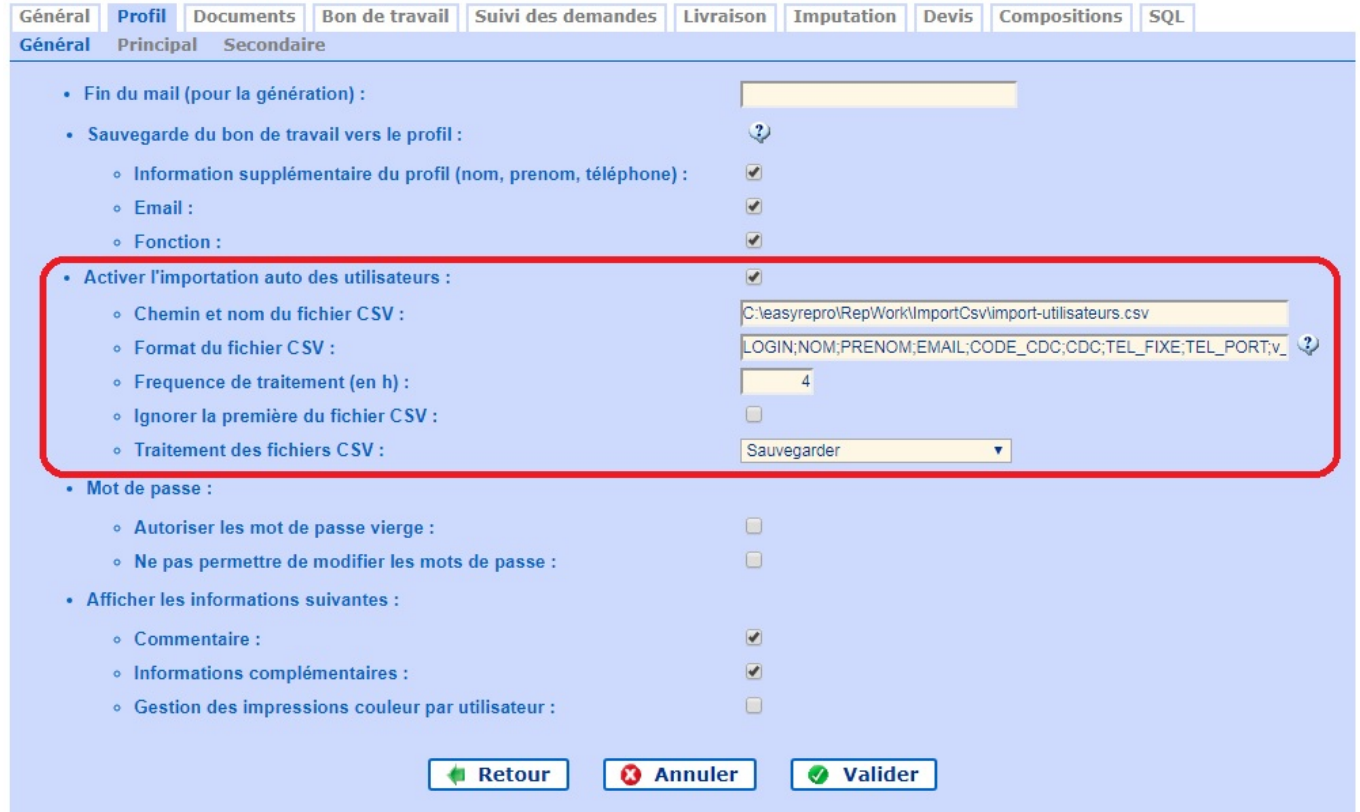

#### **Syntaxe**

Pour le format du fichier csv, la syntaxe est la suivante : Séparer chaque colonnes par un ;

Liste des champs disponible :

#### **Syntaxe**

Séparer chaque colonnes par un ;

Liste des champs disponible :

- LOGIN (Obligatoire et en 1ère position)
- $-MDP$
- $-TEL$
- EMAIL
- REPRO (Nom de la repro)
- $-<sub>NOM</sub>$
- PRENOM
- BATIMENT
- $-ETAGE$
- BUREAU
- $-CODE$  SOC
- CODE\_CDC\_PARENT (Code parent du<br>centre de coût)
- CDC\_PARENT(Nom parent du centre de coût)
- CODE\_CDC (Code du centre de coût)
- CDC (Nom du centre de coût)
- PROJET (Nom du projet)
- MATRICULE
- ACTIF (0: Inactif, 1: Actif)
- $-$  TITRE
- ou toutes autres colonnes de la table utilisateurs
- Login
- Mot de Passe
- Téléphone
- Adresse mail
- Nom de la reprographie
- Nom
- Prenom
- Batiment
- Etage
- Bureau
- Code Société
- Code de centre de coût parent
- Nom du Centre coût parent
- Code centre coût
- Nom centre coût
- Nom du projet
- Matricule
- Actif
- Titre
- ou toutes autres colonnes de la table utilisateurs

## Source : <https://wiki.easyrepro.com/> - **Wiki EasyRepro**

Lien permanent : **<https://wiki.easyrepro.com/doku.php?id=imple:autocsv>**

Dernière mise à jour : **23/04/2021 10:18**